# Turinys

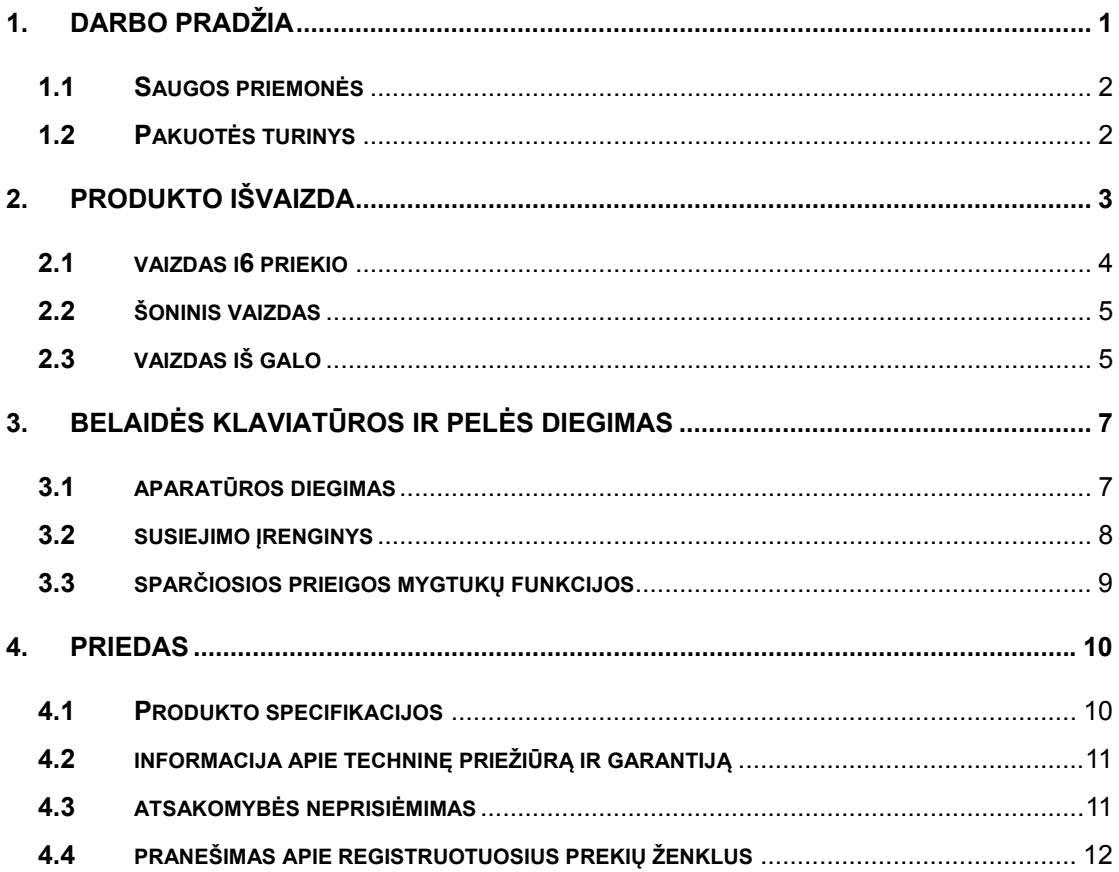

## 1. Darbo pradžia

Sveikiname įsigijus "**Prestigio Officer PO795"**. Puikus pasirinkimas. Tikimės, kad galėsite mėgautis visomis jo galimybėmis. Naudodamiesi juo, įgysite naudojimosi kompiuteriu patirties, be to, jo puikus dizainas. Prieš pradėdami naudoti produktą, atidžiai perskaitykite vartotojo instrukcijas ir vykdykite visus nurodymus. Tik tada galėsite išnaudoti visas produkto funkcijas.

# **1.1 Saugos priemonės**

Prieš pradėdami naudoti "Prestigio Officer PO795", peržiūrėkite visas saugos priemones. Norėdami, kad prietaisas tinkamai veiktų, vykdykite visus šiame vadove pateiktus nurodymus. Jeigu neišvengsite šių grėsmę keliančių situacijų, galite susižeisti arba sugadinti savo nuosavybę.

- z **NEMĖGINKITE** ardyti arba pakeisti bet kokios įrenginio dalies, neaprašytos šiame vartotojo vadove.
- **NEUŽBLOKUOKITE** ventiliacijos angų.
- z **NELEISKITE**, kad ant įrenginio patektų vandens arba kitokių skysčių. Įrenginys **NĖRA** atsparus jokiems skysčiams.
- Jeigu į įrenginio vidų pateko skysčio, nedelsdami atjunkite įrenginį nuo maitinimo šaltinio. Jeigu ir toliau naudositės įrenginiu, gali kilti gaisras arba galite patirti elektros smūgį. Kreipkitės į produkto platintoją arba artimiausią palaikymo centrą.
- Norėdami išvengti elektros smūgio, nejunkite ir nesinaudokite įrenginiu šlapiomis rankomis.

**NESTATYKITE** įrenginio prie šilumos šaltinių, venkite tiesioginio kontakto su ugnimi ir karščiu.

**NESTATYKITE** kompiuterio greta kitos įrangos, kuri generuoja stiprų elektromagnetinį lauką. Paveiktas stipraus elektromagnetinio lauko įrenginys gali veikti netinkamai, duomenys gali būti sugadinti arba prarasti.

### **1.2 Pakuotės turinys**

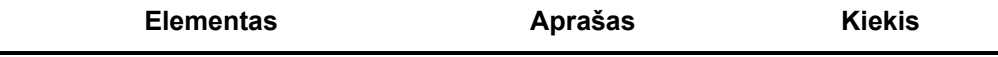

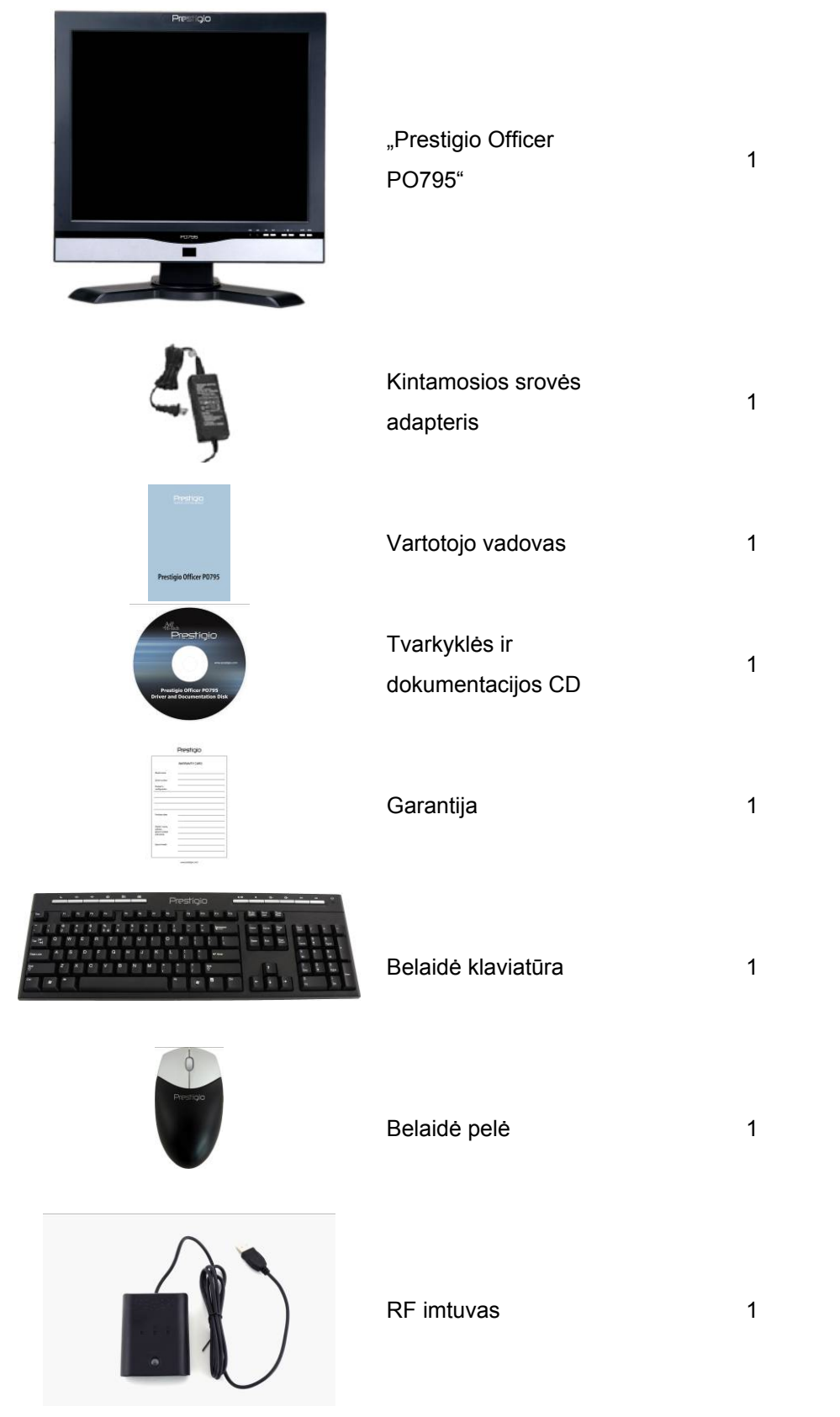

**2. Produkto išvaizda** 

Šiame dokumente pateiktos iliustracijos skirtos tik vartotojui. Tikrasis produktas gali šiek tiek

skirtis nuo čia pateiktų iliustracijų.

# **2.1 Vaizdas iš priekio**

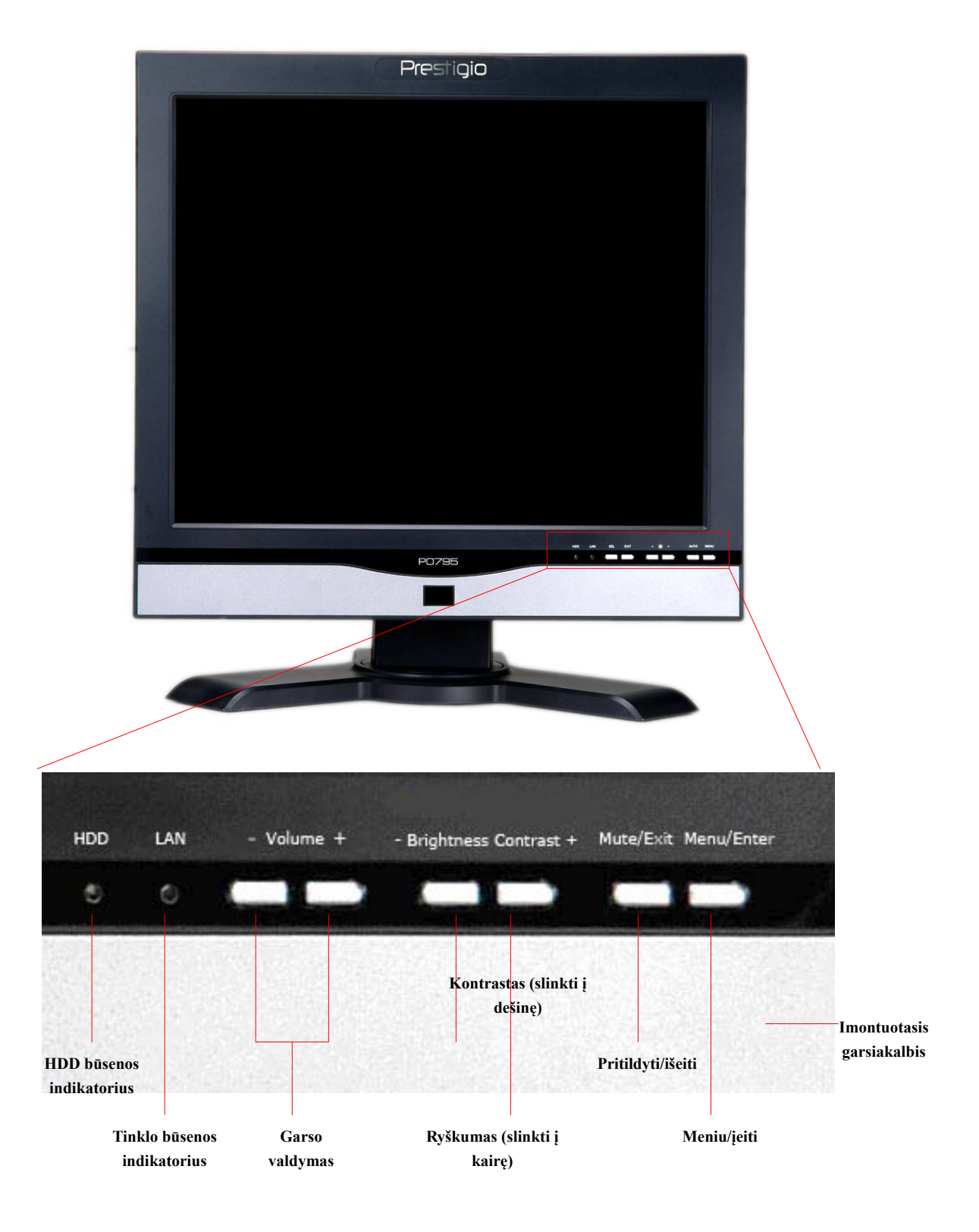

# **2.2 Šoninis vaizdas**

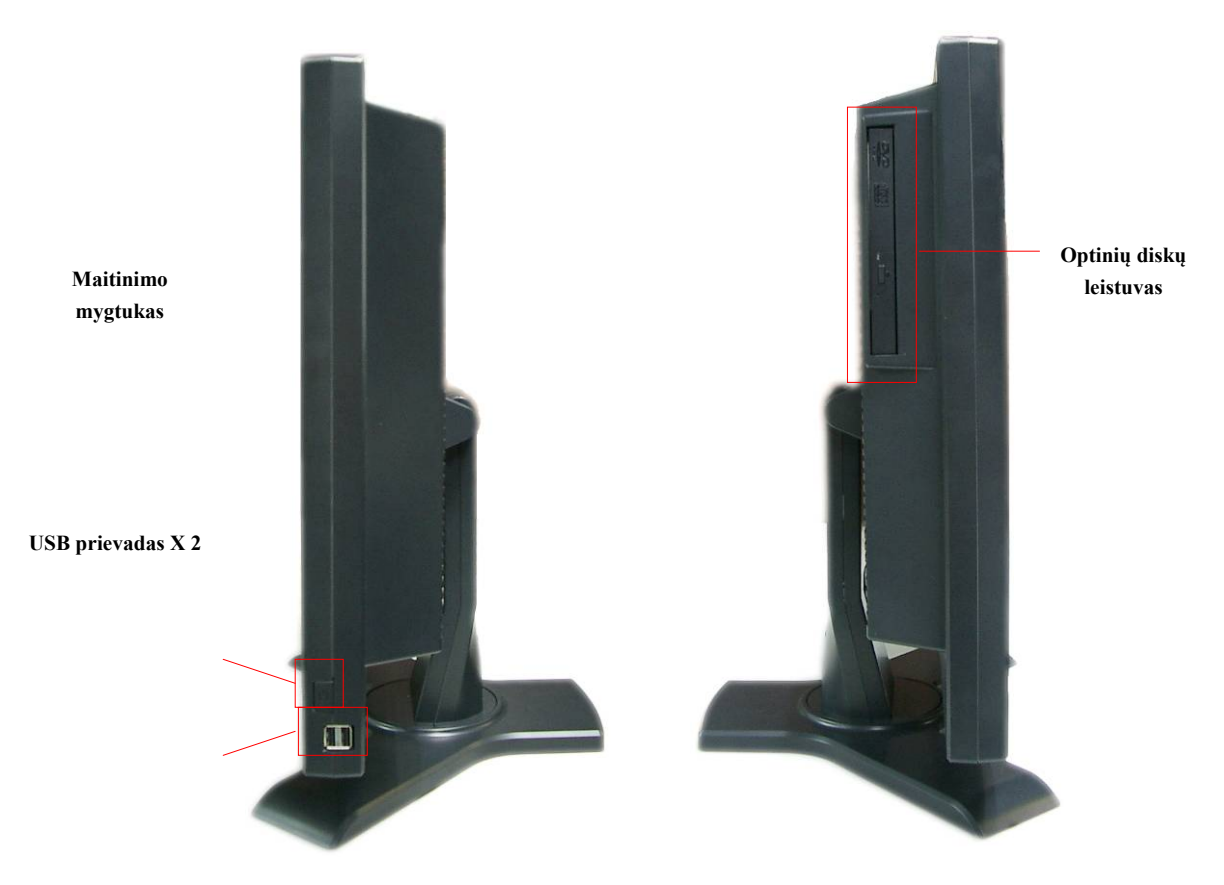

**2.3 Vaizdas iš galo** 

**CPU ventiliatoriaus anga**

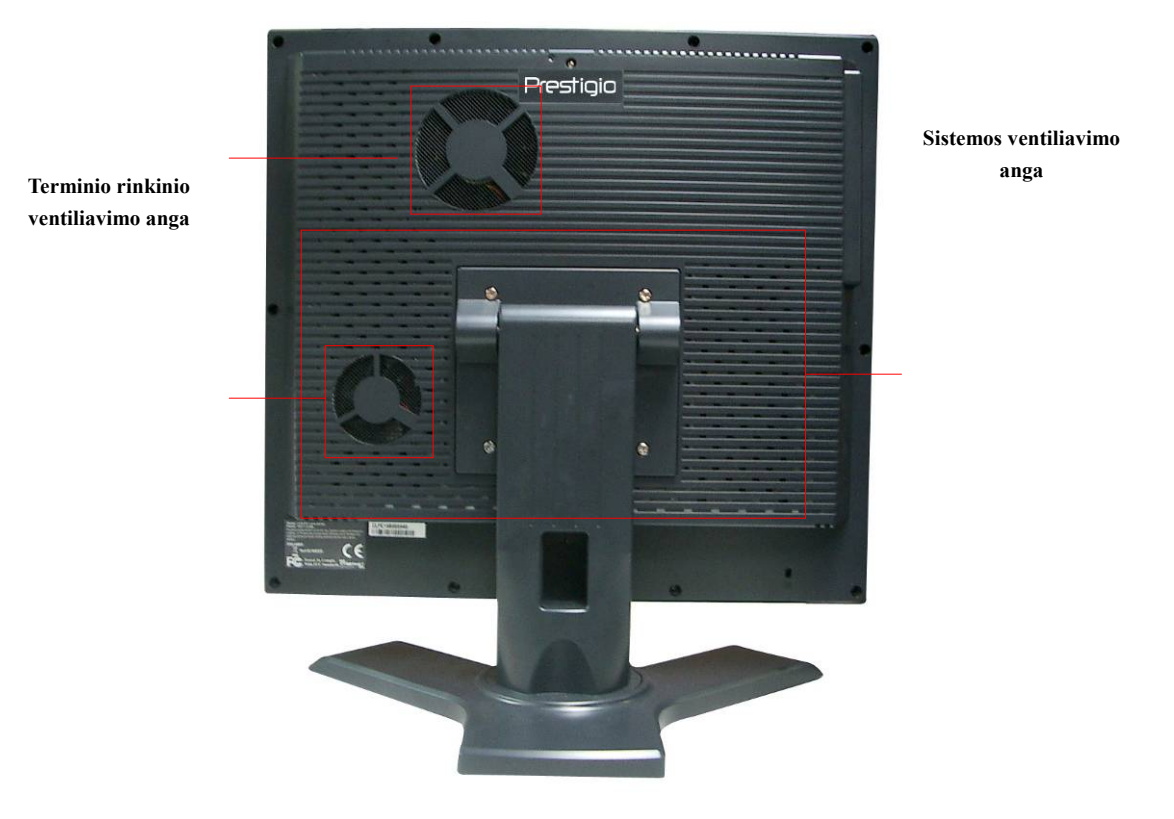

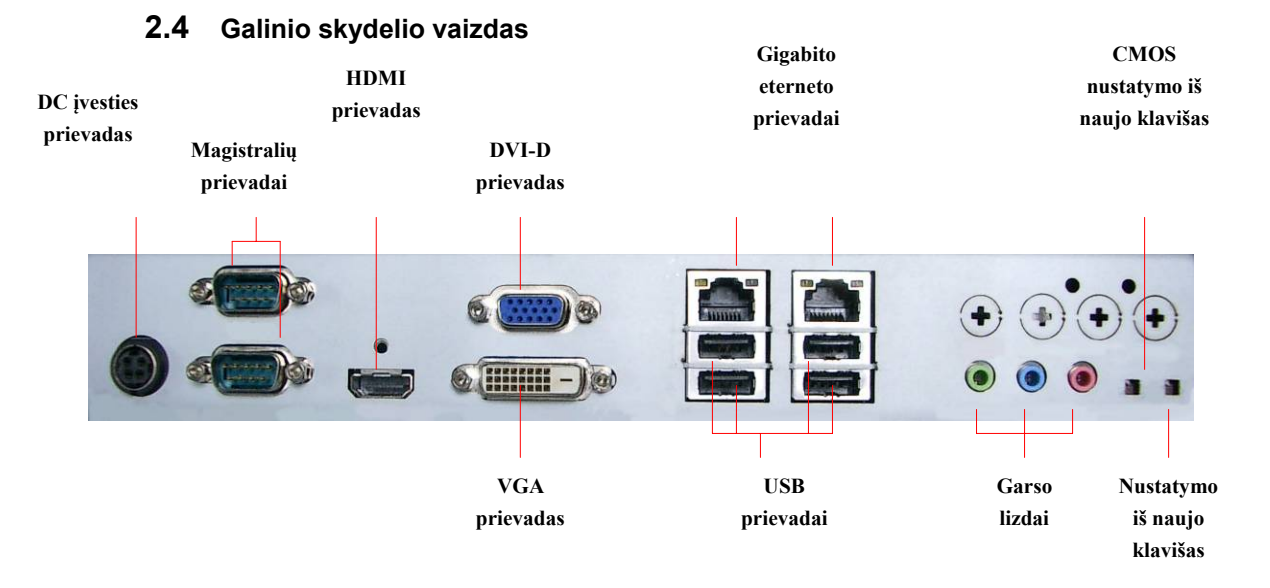

### **3. Belaidės klaviatūros ir pelės diegimas**

Siekiant dar labiau padidinti "Prestigio Officer PO795" mobilumą, su juo pateikiama belaidė klaviatūra ir pelė. Šiais įrenginiais galite naudotis iš karto, vos tik USB sąsajomis nustatomas ryšys tarp RF imtuvo ir pagrindinio kompiuterio. Belaidės klaviatūros klavišais greitai prieisite dažnai naudojamas interneto naršykles ir daugiafunkcinio įrenginio funkcijas. Jungdami įrenginius, diegdami programinę įrangą ir susipažindami su kompiuteriu, vykdykite toliau pateikiamus nurodymus.

# **3.1 Aparatūros diegimas**

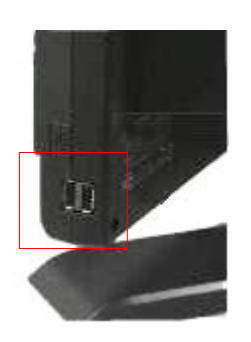

**1.** USB prievadu prijunkite RF imtuvą prie pagrindinio kompiuterio.

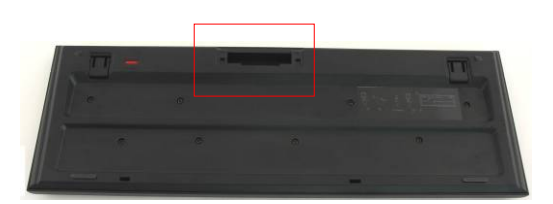

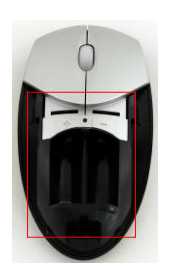

- **2.** Įdėkite klaviatūros ir pelės baterijas, kaip tai parodyta iliustracijose. Atkreipkite dėmesį į poliariškumo ženklus ant baterijų ir įrenginių.
- **3.** Norėdami nuimti baterijų dangtelį, paspauskite klaviatūros apačioje esančius fiksatorius.
- **4.** Paspauskite, pastumkite pelės apačioje esantį fiksatorių ir nuimkite baterijų dangtelį.

#### **Pastabos:**

- Ir klaviatūrai, ir pelei reikia dviejų UM-3 (AA) šarminių baterijų.
- Atsižvelgiant į naudojimo dažnumą, klaviatūros baterijų tarnavimo laikas yra maždaug 5 mėn., o įdėtųjų pelėje – apie 3 mėn.

# **3.2 Susiejimo įrenginys**

Belaidžiais įrenginiais galite naudotis iš karto, kai tik RF imtuvas prijungiamas prie pagrindinio kompiuterio USB prievado. Jeigu ryšio tarp RF imtuvo ir belaidžių įrenginių nepavyksta tinkamai nustatyti, pagalbos ieškokite skyriuje apie susiejamus įrenginius.

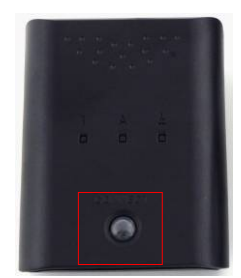

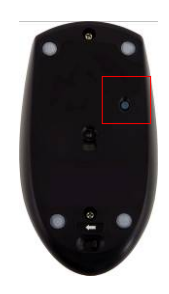

- **1.** USB prievadu prijunkite RF imtuvą prie pagrindinio kompiuterio. Tvirtai paspauskite RF imtuvo klavišą **CONNECT** (jungtis). Lemputė pradės mirksėti. Tai rodo, kad imtuvas veikia susiejimo režimu ir pasiruošęs priimti klaviatūros ir pelės signalus.
- **2.** Norėdami pradėti paskirstymą, vieną kartą paspauskite pelės apačioje esantį klavišą **CONNECT** (jungtis). Jeigu susiejimo procesas pavyko, RF imtuvo klavišas sumirksės 3 kartus.

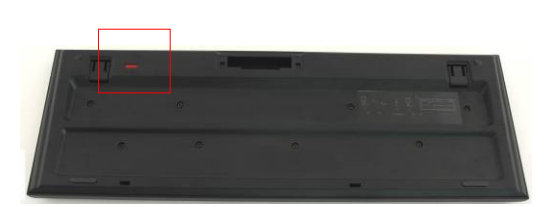

- **3.** Norėdami pradėti susiejimą, vieną kartą paspauskite viršutiniame dešiniame klaviatūros kampe esantį klavišą **CONNECT** (jungtis). Jeigu susiejimo procesas pavyko, RF imtuvo klavišas sumirksės 3 kartus.
- **4.** Dabar abu įrenginiai jau paruošti naudoti. Jeigu tinkamai sujungti nepavyko, pakartokite anksčiau minėtą procedūrą.

#### **Pastabos:**

- Susiejimo procesas neturėtų trukti ilgiau nei 60 sek. RF imtuvas automatiškai išjungs susiejimo režimą, jei per trumpą laiką negaus jokio signalo.
- Prieš pradėdami susiejimą įsitikinkite, ar pagrindinis kompiuteris įjungtas.
- Jeigu yra kitų belaidžių įrenginių trikdžių, pakartokite susiejimo procesą.

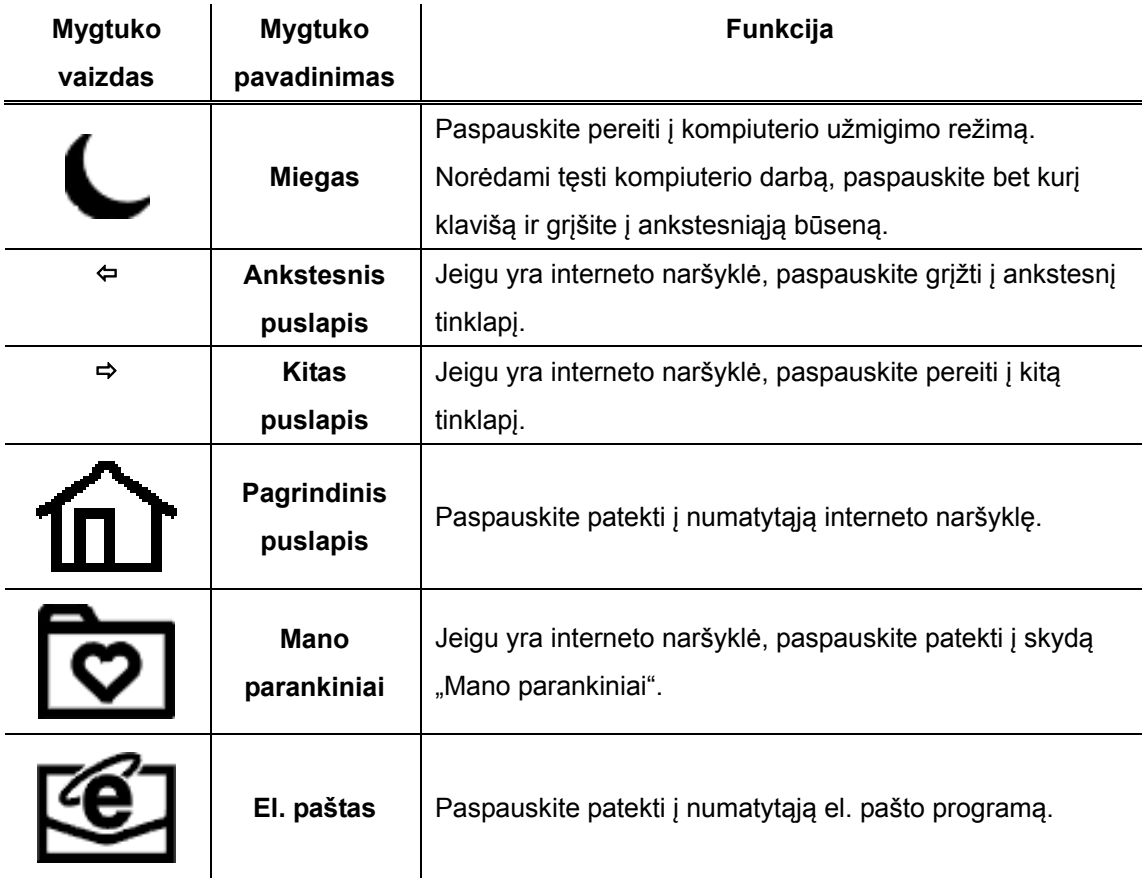

## **3.3 Sparčiosios prieigos mygtukų funkcijos**

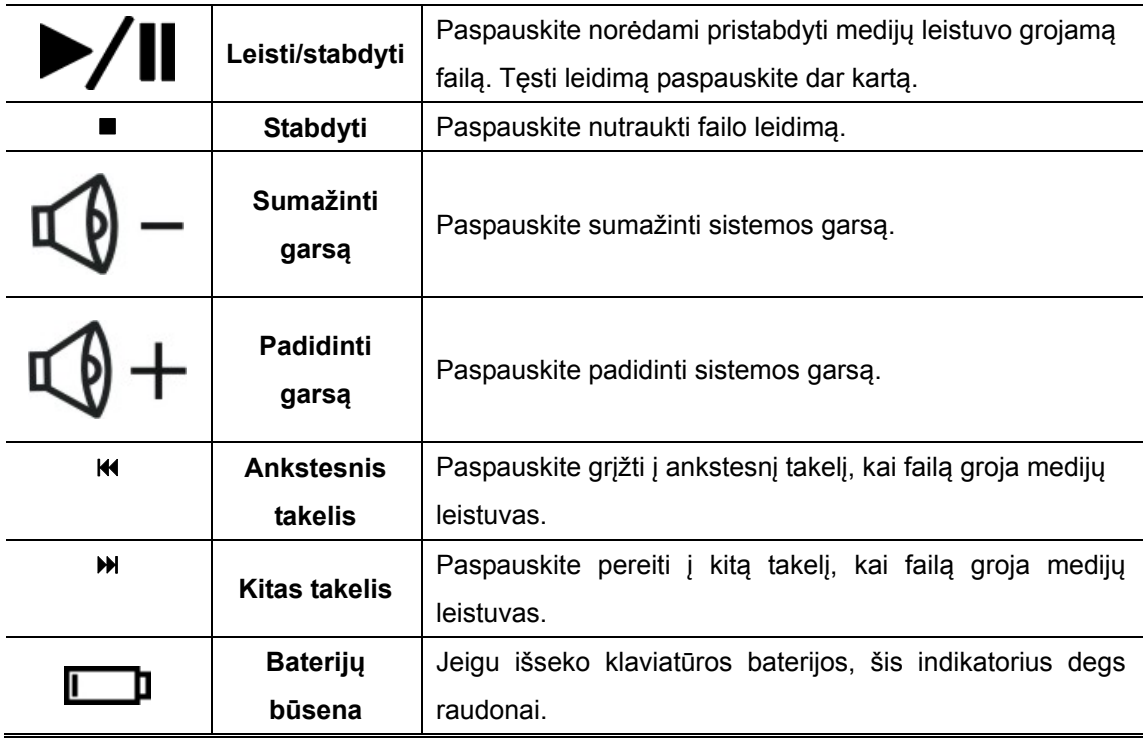

# **4. Priedas**

# **4.1 Produkto specifikacijos**

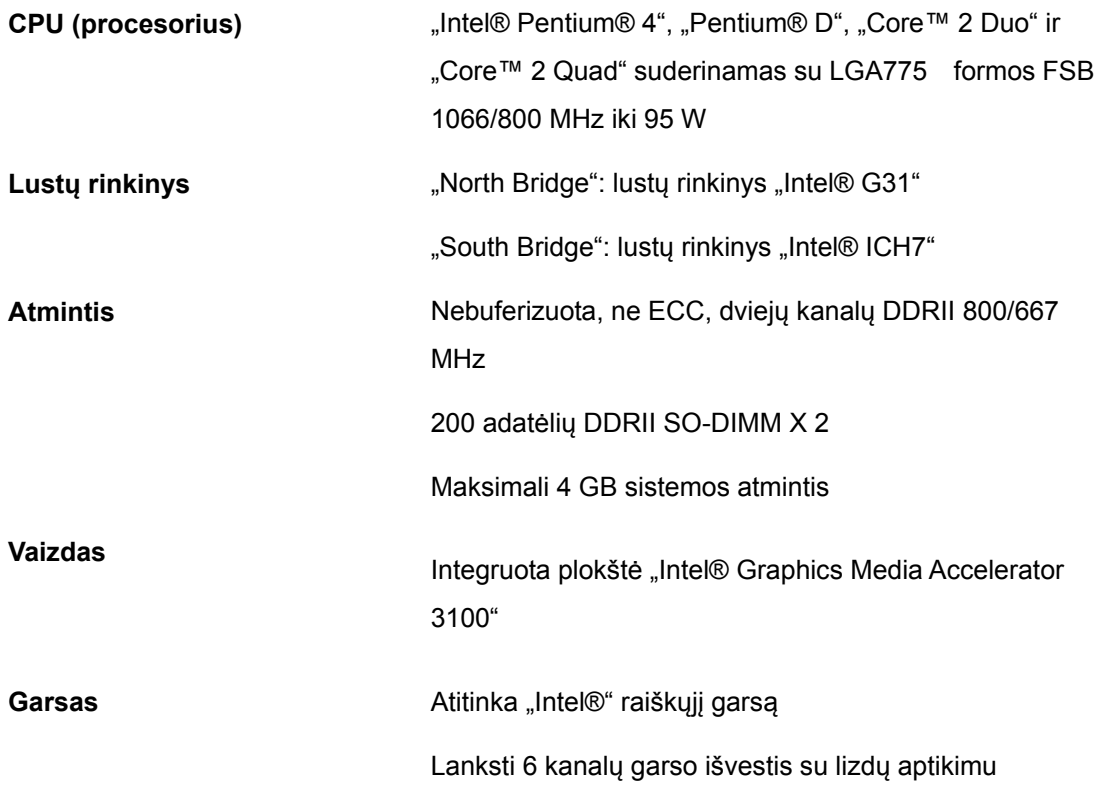

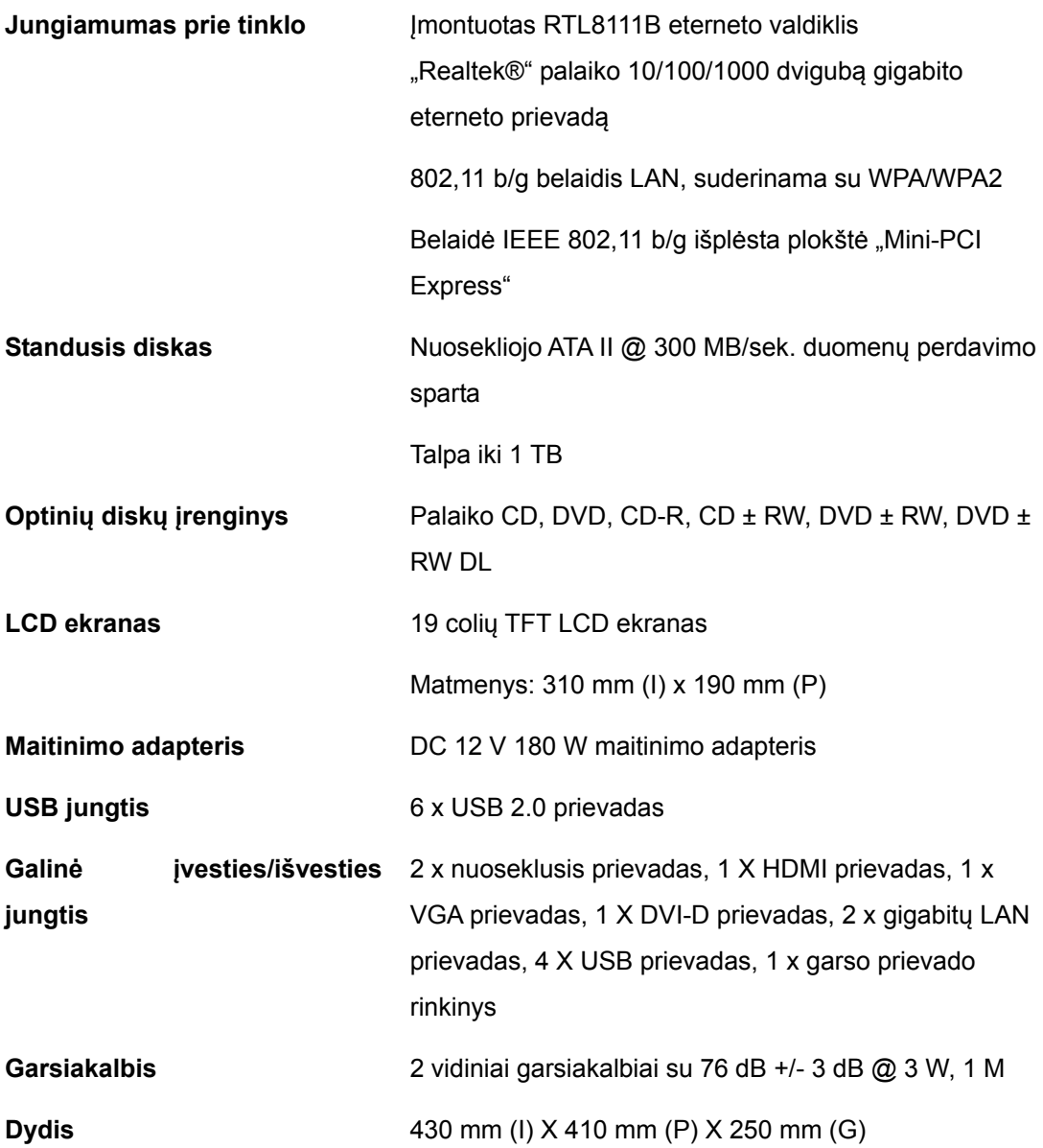

## **4.2 Informacija apie techninę priežiūrą ir garantiją**

Norėdami gauti techninės priežiūros ir garantijos informaciją, apsilankykite svetainėje adresu www.prestigio.com .

### **4.3 Atsakomybės neprisiėmimas**

Mes siekiame užtikrinti, kad šiame Vartotojo vadove pateikta informacija ir procedūros yra tikslios ir išsamios. Mes neprisiimame atsakomybės už klaidas arba praleidimus. "**Prestigio"** pasilieka teisę atlikti visų čia paminėtų produktų pakeitimus be išankstinio įspėjimo.

### **4.4 Pranešimas apie registruotuosius prekių ženklus**

"Intel®" yra registruotasis korporacijos "Intel" prekės ženklas. "Realtek®" yra registruotasis puslaidininkių korporacijos "Realtek" prekės ženklas. Kiti anksčiau nepaminėti pavadinimai ir produktai gali būti atitinkamų kompanijų registruotieji prekių ženklai.